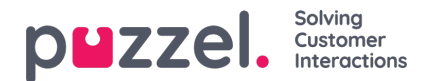

# **Historik**

Vinduet "Historik" (Interactions) indeholder en liste over kundens henvendelser på forskellige kanaler. Den nyeste henvendelse står øverst. Du kan søge i eller filtrere listen efter agentnavn og køtype. Når du klikker på en henvendelse på listen, har du mulighed for at se detaljerede oplysninger om den.

# **Visning af historik**

Panelet "Historik" (Interactions) indeholder en historik over poster opstillet i rækker, der kan udvides, så du kan se yderligere oplysninger om hver enkelt post.

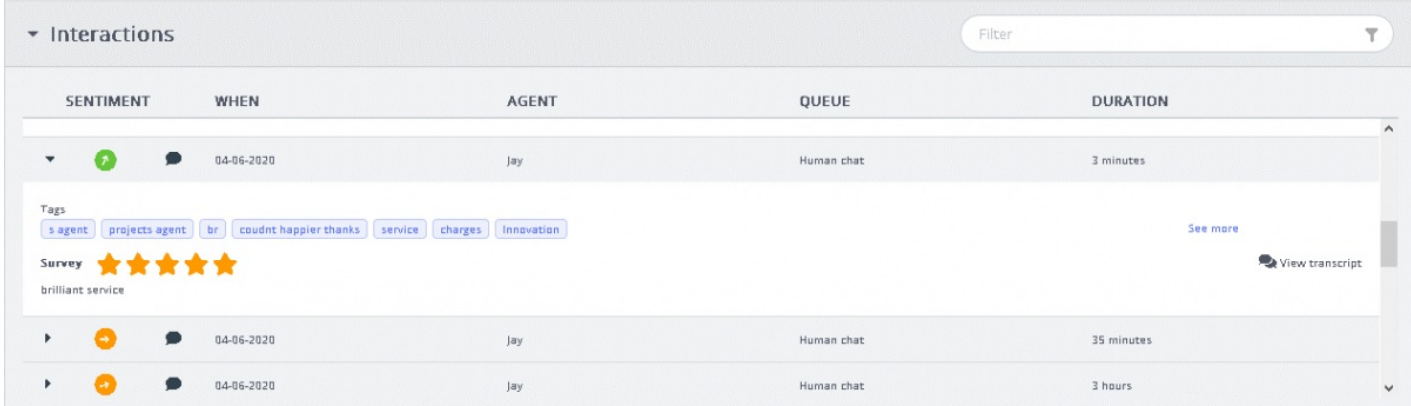

Hver post indeholder som standard følgende kolonner:

- OPLEVELSE (SENTIMENT): En gennemsnitlig indikator for kundens oplevelse i den pågældende interaktion. Ikonet er kun synligt, hvis samtalerne er blevet analyseret via interaktionsanalysen.
- HVORNÅR (WHEN): En visning af, hvornår interaktionen blev startet. Interaktioner, der er ældre end i går, er angivet med datoen.
- AGENT: Angiver den eller de agenter, der var involveret i interaktionen. Som standard vises den seneste agent, der har interageret med kunden.
- KØ (QUEUE): Viser den kø, som interaktionen blev startet og håndteret fra. Hvis mere end én kø er involveret, vises navnet på den seneste kø som standard.
- VARIGHED (DURATION): Angiver, hvor længe samtalen varede.

#### **Note**

Ikonet ved siden af indikatoren for oplevelse viser den kanal, som interaktionen foregik i.

Hvis interaktionsanalyse er aktiveret, viser historikken desuden de tags, som automatisk genereres fra samtalen. Det fremhæver hurtigt indholdet, så du ikke behøver at læse hele teksten.

## **Filtrering af historik**

Du kan filtrere interaktionerne efter kanaltype, agentnavn og kø-beskrivelse. Filtreringen kan kun udføres på den resultatliste, der er indlæst.

## **Visning af tilfredshedsmåling (survey)**

Hvis denne funktion er aktiveret i din løsning, og kunden har gennemført undersøgelsen, vises de oplysninger, der vedrører målingen, sammen med kundens kommentarer. Du kan klikke på kommentarerne for at udvide visningen og læse de

Copyright ©2022 Puzzel Ltd. All rights reserved. www.puzzel.com

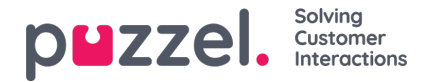

#### fuldstændige kommentarer fra kunden.

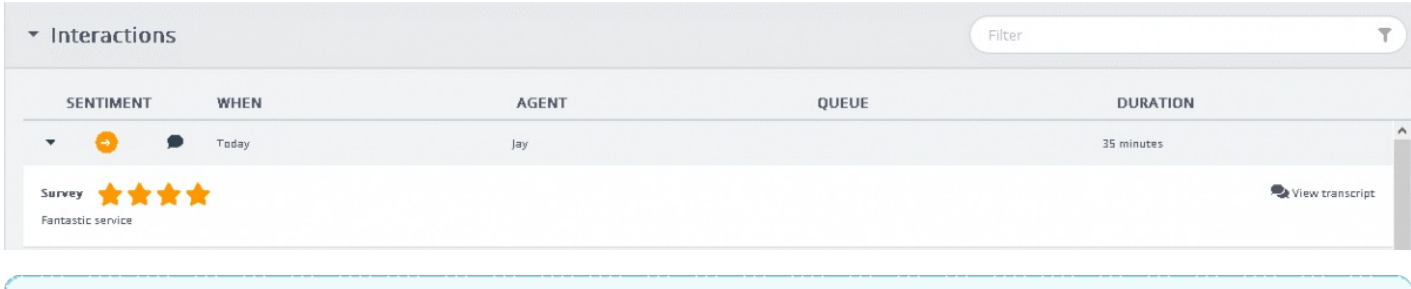

## **Note**

Visning af undersøgelsesscoren kan konfigureres og kan være skjult for agenterne, hvis lokale virksomhedskrav fordrer det.

# **Visning af årsagsregistreringer**

Hvis din løsning er konfigureret med årsagsregistrering, vises de registrerede oplysninger for den pågældende interaktion i den detaljerede visning. Er en interaktion er blevet håndteret af flere agenter og/eller i flere køer, vises alle registreringer sammen med de fritekstkommentarer, agenterne har tilføjet.

# **Visning af tekst**

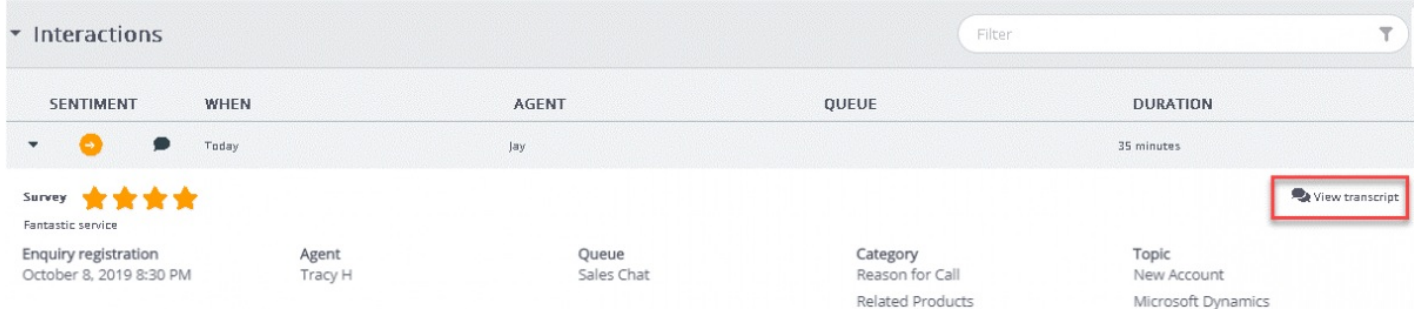

Denne funktion er som standard tilgængelig, men kun for interaktioner via webchat. Når du klikker på funktionen "Vis tekst" (View transcript), åbnes en ny fane i panelet, hvor chatdialogen vises, som den blev gennemført.